## **Anmeldung zum Nachrichtenforum Kunstgeschichte:**

1. Internetseite des Kunstgeschichtlichen Instituts aufrufen

[\(https://www.kunst.uni-frankfurt.de/85165508/Kunstgeschichtliches\\_Institut\\_Startseite\)](https://www.kunst.uni-frankfurt.de/85165508/Kunstgeschichtliches_Institut_Startseite)

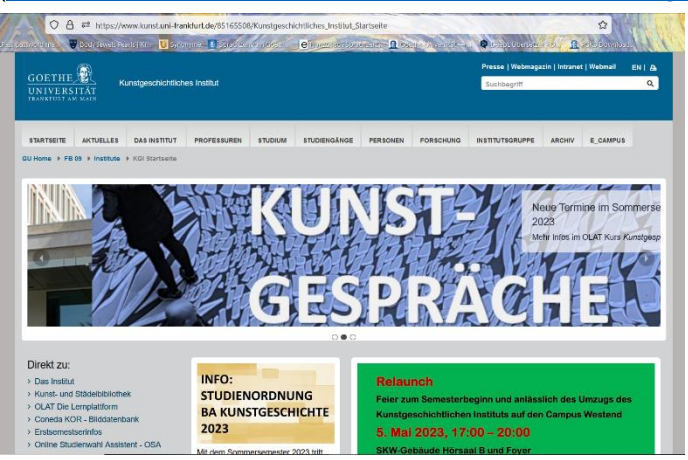

2. Runter-Scrollen zum , Nachrichtenforum Kunstgeschichte' und Anklicken

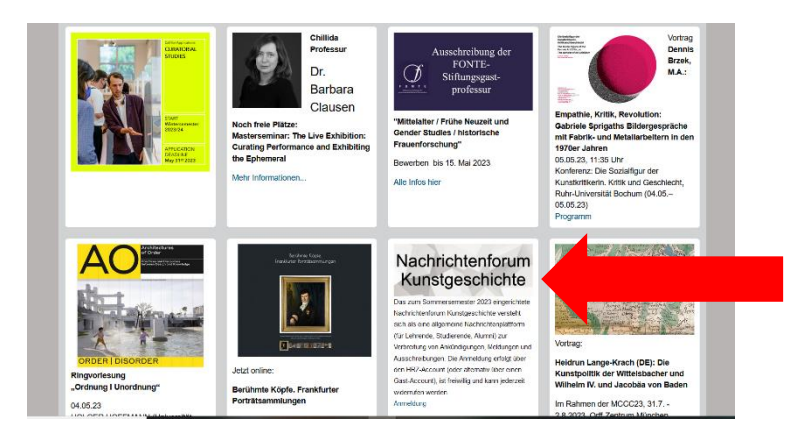

3. Im neuen Fenster unter Selbsteinschreibung auf WEITER klicken

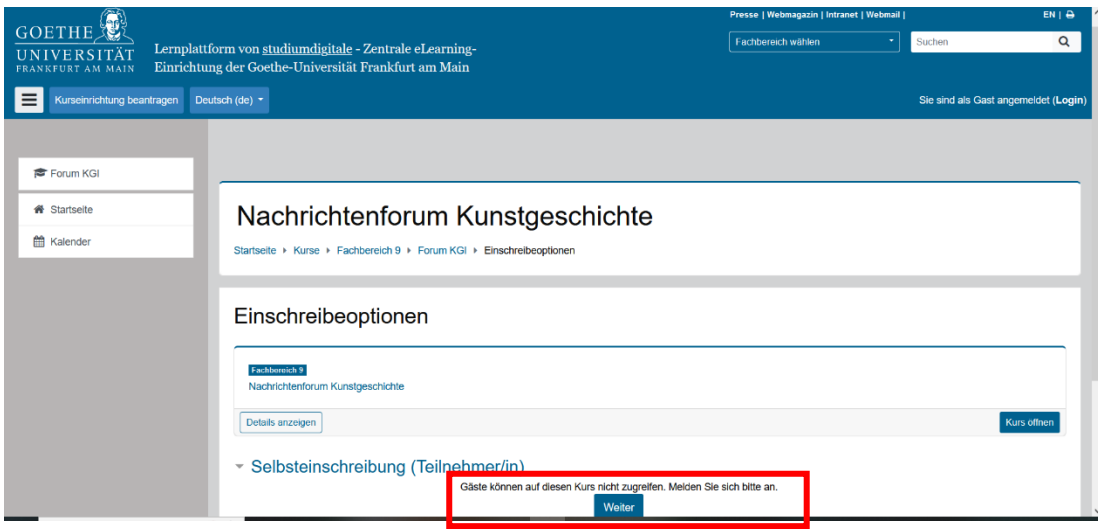

4. Mit dem HRZ-Account (oder als externer Gast) anmelden

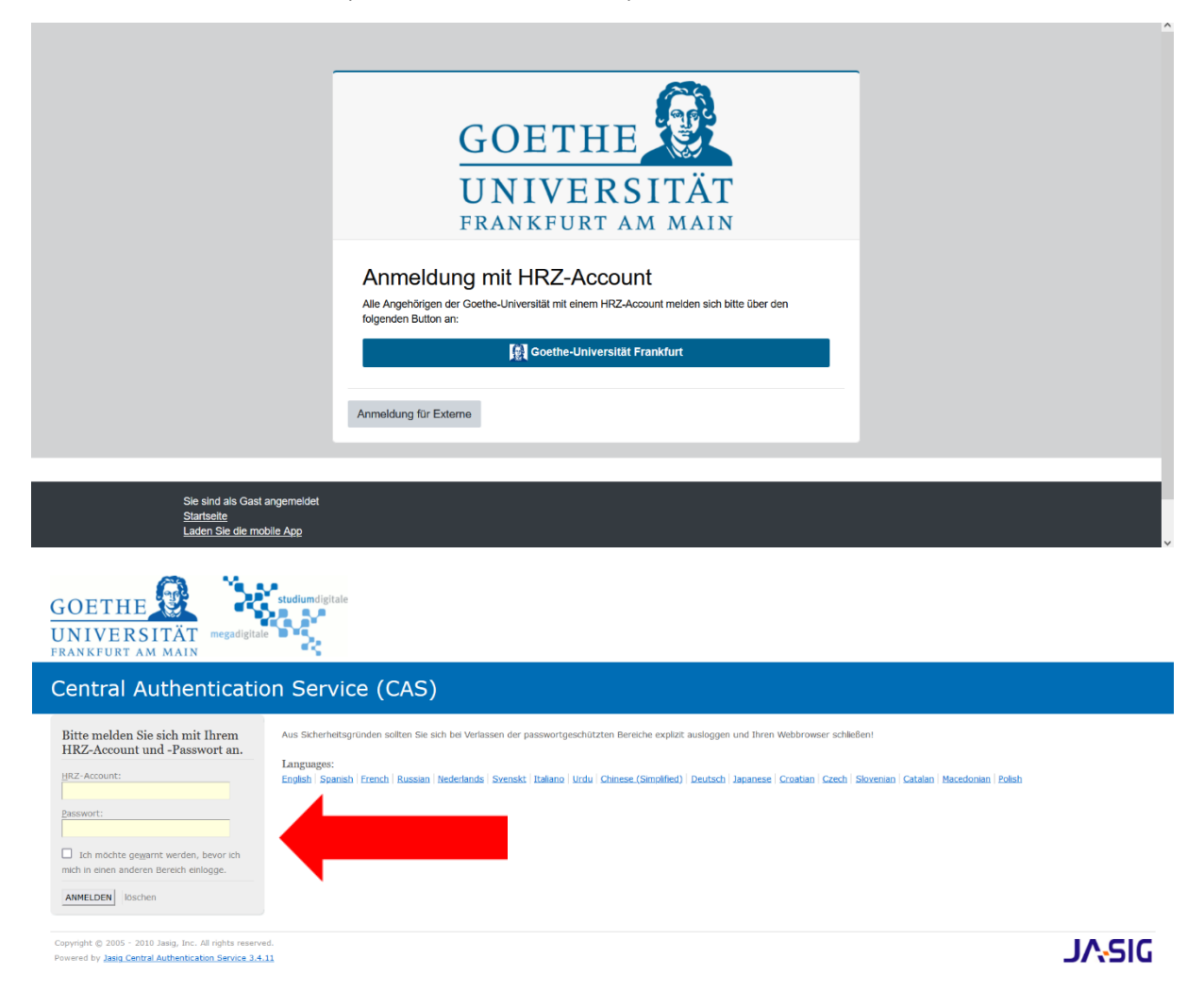

5. Nach erfolgreicher Anmeldung sollte dieses Fenster zu sehen sein.

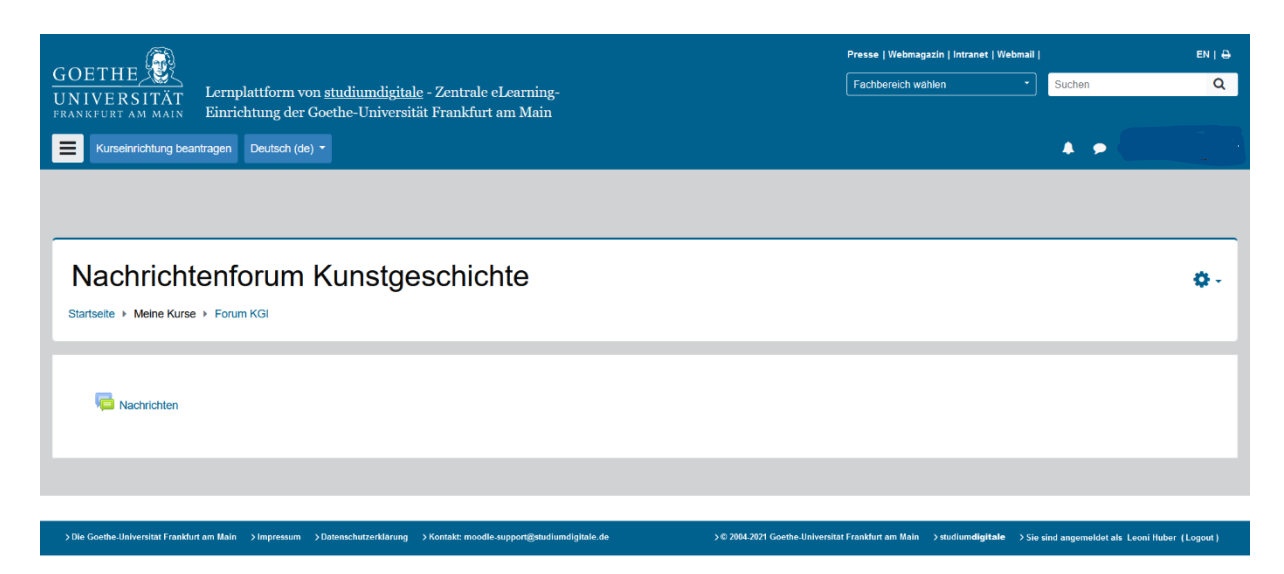